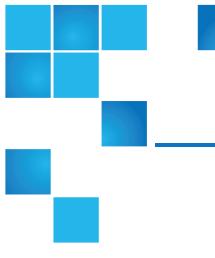

# StorNext NAS Release Notes

| Release           | 1.3.0          |
|-------------------|----------------|
| Supported Product | StorNext NAS   |
| Date              | September 2016 |

## Contents

| StorNext NAS 1.3.0 Release Notes        | 2 |
|-----------------------------------------|---|
| New Features for Release 1.3.0          | 3 |
| Change Requests: Notes and Fixed Issues | 4 |

© 2016 Quantum Corporation. All rights reserved. Artico, Be Certain, DLT, DXi, DXi Accent, DXi V1000, DXi V2000, DXi V4000, GoVault, Lattus, NDX, the Q logo, the Q Quantum logo, Q-Cloud, Quantum, the Quantum logo, Quantum Be Certain, Quantum Vision, Scalar, StorageCare, StorNext, SuperLoader, Symform, the Symform logo, vmPRO, and Xcellis are either registered trademarks or trademarks of Quantum Corporation and its affiliates in the United States and/or other countries. All other trademarks are the property of their respective owners. Quantum specifications are subject to change.

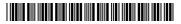

## StorNext NAS 1.3.0 Release Notes

#### IMPORTANT

You must be running version 1.2.5 of StorNext NAS before upgrading to StorNext NAS 1.3.0. See the NAS Upgrades section in the *StorNext NAS Documentation Center*.

The StorNext NAS 1.3.0 Release Notes provides the following:

- New Features for Release 1.3.0 on the next page
- Change Requests: Notes and Fixed Issues on page 4

For help with upgrading your StorNext NAS software, see the <u>NAS Upgrades</u> section in the *StorNext NAS Documentation Center*.

For help with troubleshooting StorNext NAS issues, see the <u>Troubleshooting Tips and FAQs</u> section in the *StorNext NAS Documentation Center*.

### Supported Software, Hardware, and Licensing Models

Review the following information regarding supported platforms and licensing models.

#### StorNext NAS Compatibility

StorNext NAS 1.3.0 is supported only with StorNext 5 Release 5.3.1 and later. Refer to the appropriate appliance Release Notes for installing the latest StorNext release.

#### **Supported Quantum Hardware**

StorNext NAS 1.3.0 is supported on the following Quantum appliances:

| OS7 |
|-----|
| OS6 |
| OS6 |
| OS6 |
| -   |

**Note:** If you want to run StorNext NAS on Xcellis Workflow Director, G300 Gateways, or M-Series MDCs, contact your Quantum Account Manager to ask about obtaining a StorNext NAS license.

#### **Licensing and Enablement**

Beginning with StorNext 5.3.0, StorNext NAS is a licensed feature for Artico, Xcellis Workflow Director, G300 Gateways, and M-Series Metadata Controllers.

- For Artico, the appliances are shipped with StorNext NAS licenses pre-installed.
- For Xcellis Workflow Director, G300 Gateways, and M-Series Metadata Controllers, you must purchase add-on StorNext NAS licenses, and then install these licenses on each node running the StorNext NAS software.
- You can install StorNext NAS licenses using the StorNext GUI's licensing feature. See the <u>License</u> <u>NAS in the StorNext GUI</u> topic of the *StorNext Connect Documentation Center*.

### New Features for Release 1.3.0

The StorNext NAS 1.3.0 includes the following new features.

### NAS Failover for NFS Shares

StorNext NAS failover now supports clusters of NFS shares on the Xcellis Workflow Director (CentOS7). By enabling NAS failover on clusters of NFS shares, you are also enabling all nodes within the NAS cluster to use NFSv4. This version of NFS is required to support lock recovery after failover. In addition, all clients must be running NFSv4 to access the NFS shares.

In an environment that does not use NAS failover, you can use both NFSv3 and NFSv4.

For additional details, see the NAS Failover section in the StorNext NAS Documentation Center.

Note: For NFS shares, NAS failover is supported only on the Xcellis Workflow Director (CentOS7). For environments exporting NFS shares on G300s or MDCs that are not an Xcellis Workflow Director, clients connect to the shares through the master StorNext NAS System static IP address.

### Automatic NAS Cluster Upgrades

After you upgrade to StorNext NAS 1.3.0, you issue a single command to automatically upgrade an entire NAS cluster.

For additional details, see the NAS Upgrades section in the StorNext NAS Documentation Center.

## Change Requests: Notes and Fixed Issues

| Change Request | Description                                                                                                    |
|----------------|----------------------------------------------------------------------------------------------------|
| 63663          | <b>NOTE</b><br>With StorNext NAS 1.3.0, smbd processes are given root-like access to the StorNext file system when a user connects to the share.                                              |
| 63508          | NOTE                                                                                                    |
|                | StorNext NAS 1.3.0 does not support the use of commas (,) to separate the nfshosts share option. If you are defining multiple NFS hosts for a share, separate each host with a <i>space</i> . |
|                | <pre>CLI Example &gt; share add myshare /stornext/snfs/myshare nfshosts = myhost.acme.com myhost2.acme.com 10.20.30.123</pre>                                                                 |
|                | <pre>Line written to /etc/exports file /stornext/snfs/myshare myhost.acme.com(rw,sync) myhost2.acme.com(rw,sync) 10.20.30.123(rw,sync)</pre>                                                  |
| 63492          | <b>NOTE</b><br>A log rotation management script has been added to keep the ctdb log files from growing too large.                                                                             |
| 63225          | NOTE                                                                                                    |
|                | In addition to using port 445, specific SMB services require a connection path over port 139. Starting with StorNext NAS 1.3.0, SMB services can now connect over both ports 139 and 445.     |
| 63165          | NOTE                                                                                                    |
|                | Prior to StorNext NAS 1.3.0, it was difficult to unmount the StorNext file system when StorNext NAS is enabled.                                                                               |
|                | Starting with StorNext NAS 1.3.0, you can unmount the StorNext file system by doing the following:                                                                                            |
|                | a. Issue the <b>system disable smb   nfs</b> command.                                                                                                    |
|                | b. Unmount the StorNext file system.                                                                                                    |
|                | c. Issue the system enable smb   nfs command                                                                                                    |
|                | See Disable or Enable SMB or NFS Services.                                                                                                    |

| Change Request | Description                                                                                                    |
|----------------|----------------------------------------------------------------------------------------------------|
| 62648          | NOTE                                                                                                    |
|                | Prior to StorNext NAS 1.3.0, you could not change a NAS cluster's VIP without deconstructing the NAS cluster, changing the NAS VIP, and then rebuilding the NAS cluster.                                                                                                    |
|                | Starting with StorNext NAS 1.3.0, simply re-issue the <b>nascluster set virtual</b><br><b>ipaddr <ip_addr></ip_addr></b> command from the master node if you need to change a<br>NAS VIP.                                                                                                    |
| 62536          | NOTE                                                                                                    |
|                | Default values for the LDAP Configuration SSSD entry cache timeout and purge cache timeout registry keys have changed, as follows.                                                                                                    |
|                | New Default Values                                                                                                    |
|                | <pre>ldap.config.sssd.entry_cache_timeout = 86400</pre>                                                                                                    |
|                | ldap.config.sssd.ldap_purge_cache_timeout = <b>21600</b>                                                                                                    |
|                | Original Default Values                                                                                                    |
|                | ldap.config.sssd.entry_cache_timeout = <b>5400</b><br>ldap.config.sssd.ldap_purge_cache_timeout = <b>0</b>                                                                                                    |
|                |                                                                                                    |
| 62055          | NOTE                                                                                                    |
|                | Prior to StorNext NAS 1.3.0, NAS cluster configuration changes were synced sequentially from the master node to the other non-master nodes in the cluster. This work flow added unnecessary delays in the syncing process because the master node would wait to receive confirmation of the update from each node before continuing on to the next node. |
|                | In StorNext NAS 1.3.0, the master node now broadcasts configuration changes to all nodes simultaneously, improving sync times for the NAS cluster.                                                                                                    |
| 60535          | NOTE                                                                                                    |
|                | The <b>hide files</b> option for SMB shares is now supported. You can use the option to hide specific files or directories.                                                                                                    |
|                | CLI Example                                                                                                    |
|                | <pre>&gt; share add smb dd /stornext/fsdata/dd/ 'hide files=/hidethisdir/'</pre>                                                                                                    |
| 59102          | NOTE                                                                                                    |
|                | Prior to StorNext NAS 1.3.0, you could only use the <b>share export config</b> and <b>share import config</b> commands to import or export SMB share configurations.                                                                                                    |
|                | You can now use these commands to also import or export NFS share configurations.                                                                                                    |
|                |                                                                                                    |

| Change Request | Description                                                                                                    |
|----------------|----------------------------------------------------------------------------------------------------|
| 64421          | FIXED                                                                                                    |
|                | When configuring authentication for a NAS cluster, not all of the node's statuses display correctly if the nodes are set to different times.                                                                                                    |
| 63489          | FIXED                                                                                                    |
|                | Unable to use the <b>smbac1s</b> command to modify ACLs on a local SMB share.                                                                                                    |
| 63445          | FIXED                                                                                                    |
|                | Under certain circumstances, winbind is turned off when the StorNext NAS System is rebooted, leaving the user unable to access SMB shares.                                                                                                    |
| 63394          | FIXED                                                                                                    |
|                | Users are unable to use the <b>auth config</b> ads command when their AD server is configured in a different language.                                                                                                    |
| 63240          | FIXED                                                                                                    |
|                | Under certain circumstances, both nodes within a NAS cluster have been assigned the NAS VIP after a NAS failover occurs. Only the master node should have assignment of the NAS VIP.                                                                |
| 63146          | FIXED                                                                                                    |
|                | Occasionally when an Xcellis Workflow Director is rebooted or restarted, smbd and winbind do not restart correctly.                                                                                                    |
| 63106          | FIXED                                                                                                    |
|                | SMB file locking is assigning files a unique ID by combining the device ID and inode number. StorNext doesn't guarantee a constant device ID, however, and so file locking is not working correctly.                                                |
| 63105          | FIXED                                                                                                    |
|                | If SMB clients become idle, their connections to the StorNext NAS system are dropped.<br>In addition, orphaned SMB clients — clients that enter sleep mode and are issued new<br>IP addresses when they come back online — were not being detected. |
| 62730          | FIXED                                                                                                    |
|                | The NAS controller may not be able to connect to the correct AD server under the following circumstances:                                                                                                    |
|                | • The AD server used with the NAS controller is configured in a DNS round-robin.                                                                                                    |
|                | The net join ads command causes winbind to restart.                                                                                                    |
| 62703          | FIXED                                                                                                    |
|                | When performing a system restore for a NAS cluster, the non-master nodes are not being synchronized with the master node.                                                                                                    |

| Change Request | Description                                                                                                    |
|----------------|----------------------------------------------------------------------------------------------------|
| 62339          | FIXED                                                                                                    |
|                | If you issue the <b>nascluster join</b> command on a master node and non-master node at the same time, the non-master node fails to join the NAS cluster due to a timeout issue.          |
| 62100          | FIXED                                                                                                    |
|                | The <b>share change smb global socket options</b> command silently skips certain options, leading to an incomplete update.                                                                |
| 61889          | FIXED                                                                                                    |
|                | If a timeout occurs after issuing an auth config or nascluster command, the NAS controller hangs.                                                                                         |
| 61816          | FIXED                                                                                                    |
|                | When the panshell <b>system show version</b> command is issued, it may return the incorrect StorNext version.                                                                             |
| 61671          | FIXED                                                                                                    |
|                | StorNext NAS currently does not allow unbonded 10 GbE interfaces on Xcellis.<br>Unbonded "pXpY" names are not recognized by the controller.                                               |
| 60680          | FIXED                                                                                                    |
|                | Under certain circumstances, winbindd is dumping core files if you upgrade StorNext while NAS failover is configured.                                                                     |
| 60282          | FIXED                                                                                                    |
|                | When adding, creating, or changing SMB shares, you can enter the same SMB option multiple times. Samba only loads the last specified option into the share's configuration file, however. |
|                | Example                                                                                                    |
|                | The following options were specified for shares X and Y:                                                                                                    |
|                | <ul> <li>public = yes, public = no for share X</li> </ul>                                                                                                    |
|                | <ul> <li>public = no, public = yes for share Y</li> <li>Result</li> </ul>                                                                                                    |
|                | Share X does not enforce the <b>public</b> option, but share Y does.                                                                                                    |
|                |                                                                                                    |